# **Monitor Active Negotiations**

() Time to Completion: 5 minutes

This tutorial will illustrate how to close a Negotiation after receiving Supplier Responses.

#### Select **Right arrow**.

In the live environment, to locate your desired work area, you may need to select the **Right arrow** icon multiple times.

|                 |             |           | ۵ | ☆ | Þ | Û | JE |
|-----------------|-------------|-----------|---|---|---|---|----|
|                 |             |           |   |   |   |   |    |
| ract Management | Receivables | Product M |   |   |   |   |    |
| +               |             |           |   |   |   |   |    |
|                 |             |           |   |   |   |   |    |
|                 |             |           |   |   |   |   |    |

#### Select **Procurement**.

| norning, Jordan Edwards!  |                                       |             |               |       |        |  |  |  |  |
|---------------------------|---------------------------------------|-------------|---------------|-------|--------|--|--|--|--|
| General Accounting        | Expenses                              | Procurement | My Enterprise | Tools | Config |  |  |  |  |
| Declaration<br>n Document | APPS<br>P<br>Roles and<br>Delegations | Expenses    | +             |       |        |  |  |  |  |
| inish                     |                                       |             |               |       |        |  |  |  |  |

#### Select Negotiations.

| rd | ls!                       |               |               |          |   |
|----|---------------------------|---------------|---------------|----------|---|
|    | Payables Pr               | ojects Genera | al Accounting | Expenses | > |
|    | R                         | R             | 0ezt          |          |   |
|    | Purchase<br>Orders        | My Receipts   | Negotiations  |          |   |
|    | Supplier<br>Qualification | +             |               |          |   |
|    |                           |               |               |          |   |

In the My Negotiations pane, select Active.

#### Note

You can also navigate to the desired negotiation by selecting the **Task** icon, selecting the **Manage Negotiations** link, and then searching for the desired negotiation.

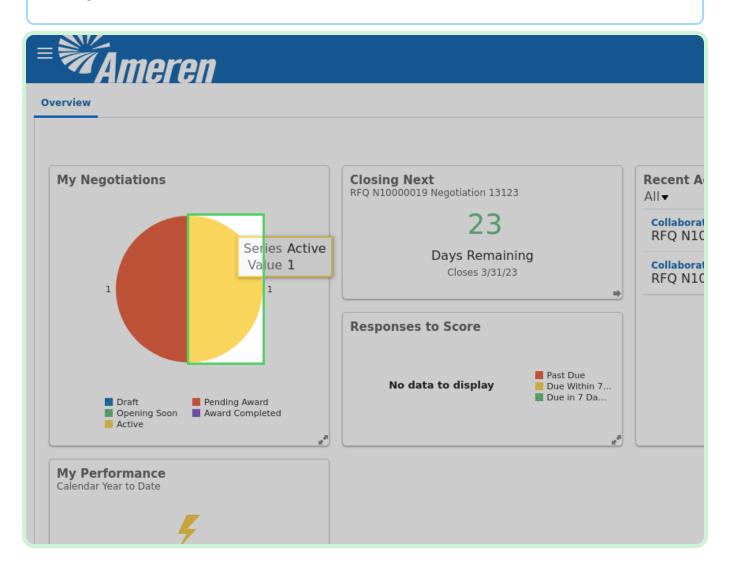

#### Select N1000054.

| Overview Manage Negotiations ×                           |        |
|----------------------------------------------------------|--------|
| Manage Negotia                                           |        |
| Advanced Sear                                            |        |
| Search Res                                               |        |
| Actions 🔻 View 🔻 Forn 🕂 🔳 💉 ቻ 🖙 💷 Freeze 📓 Detach 📣 Wrap | недона |
| Negotiation Negotiation Title                            | Туре   |
| N10000054 Negotiation 13123                              | RFQ    |
|                                                          |        |
| Columns Hidden 7                                         |        |
|                                                          |        |
|                                                          |        |
|                                                          |        |
|                                                          |        |
|                                                          |        |
|                                                          |        |

Select Actions.

| □☆□□                                                                                        | JE |
|---------------------------------------------------------------------------------------------|----|
| Messages Actions                                                                            |    |
| Open Date 3/7/23 12:00 PM<br>Close Date 3/31/23 7:15 AM                                     |    |
| BuyerBrandon HarringtonProcurement BUAMS BUOutcomeBlanket Purchase AgreementAttachmentsNone |    |

In the Actions drop-down list, select Monitor.

| C ⊀                                                                                                    | С <mark>19</mark> | JE |
|----------------------------------------------------------------------------------------------------|-------------------|----|
| Messages Actions<br>Time Zone<br>Open Date 3/7/23 12:00 PM<br>Close Date 3/31/23 7:15 AM<br>Buyer Brandon Harrington<br>Procurement BU AMS BU<br>Outcome Blanket Purchase Agreement<br>Attachments None | Done              |    |

In the Monitor drop-down list, select Monitor Negotiation.

|                                                                                                    |                                                   | ☆          | Þ | Ç <mark>20</mark> | AS |
|----------------------------------------------------------------------------------------------------|---------------------------------------------------|------------|---|-------------------|----|
| Messages<br>Open Date 3/7/2<br>Close Date 3/31/<br>Buyer <sup>®</sup> Brandon Harrington<br>Procurement BU AMS BU<br>Outcome Blanket Purchase Agreement<br>Attachments None | Action<br>Analy<br>Monit<br>Mana<br>View<br>Dupli | tor<br>ige |   | Done              |    |

#### View Negotiation Analytics.

Review the details of the negotiation.

| 5 |          |                    |              |                                 |                |                     |        | Active<br>3/31/23 |
|---|----------|--------------------|--------------|---------------------------------|----------------|---------------------|--------|-------------------|
| ] |          |                    |              |                                 |                | Report              | Respor | ises by Supp      |
|   |          |                    |              |                                 |                |                     |        |                   |
|   |          |                    |              |                                 | ,              | No active res       | ponse  | s for the n       |
|   |          |                    |              |                                 |                |                     |        |                   |
|   | 1        |                    |              |                                 |                |                     |        |                   |
|   | Response | Response<br>Amount | Overall Rank | Variance from<br>Prior Response | Savings<br>(%) | Time of<br>Response | Las    | t Activity        |

View Suppliers.

In the <u>Suppliers</u> section, you can review supplier responses.

|                                   |                    |              |                                 |                | No active res       | ponses for the n |
|-----------------------------------|--------------------|--------------|---------------------------------|----------------|---------------------|------------------|
| <b>Response</b><br>No<br>Response | Response<br>Amount | Overall Rank | Variance from<br>Prior Response | Savings<br>(%) | Time of<br>Response | Last Activity    |
|                                   |                    |              |                                 |                |                     |                  |

|                       | Invited Suppliers 1   |          |        |
|-----------------------|-----------------------|----------|--------|
|                       | Active Responses ()   |          |        |
|                       |                       |          |        |
|                       |                       |          |        |
|                       |                       |          |        |
|                       |                       |          |        |
|                       |                       |          |        |
|                       |                       |          |        |
| Suppli                |                       |          |        |
| View - Format         | reeze 📓 Detach 📣 Wrap |          |        |
| Subbuei               | 2000 200, 2000 ( Comp | кезропзе | Amount |
|                       |                       | No       |        |
| Gas Material Supplier |                       | Response |        |
|                       |                       |          |        |
|                       |                       |          |        |
| Columns Hidden 2      |                       |          |        |
|                       |                       |          |        |
|                       |                       |          |        |
|                       |                       |          |        |
|                       |                       |          |        |
|                       |                       |          |        |
|                       |                       |          |        |
|                       |                       |          |        |

In the Suppliers section, select **Gas Material Supplier**.

#### View Supplier.

On the <u>Supplier</u> page, review the information.

| XIDE            | 00KALAUPAPA          | Direct | Global | AN              |
|-----------------|----------------------|--------|--------|-----------------|
| HDY,METAL OXIDE | <b>F</b> 00KALAUPAPA | Direct | Global | AN              |
| E               | <b>F</b> 00KALAUPAPA | Direct | Global | AN              |
| OXIDE           | <b>F</b> 00KALAUPAPA | Direct | Global | AN              |
| OXIDE           | <b>F</b> 00KALAUPAPA | Direct | Global | AN              |
|                 |                      | Direct | Clabal | A 1             |
|                 |                      |        |        |                 |
|                 |                      |        |        |                 |
|                 |                      |        |        |                 |
|                 |                      |        |        |                 |
|                 |                      |        |        | Description     |
|                 |                      |        |        | CONCRETE        |
|                 |                      |        |        | DISTRIBUTION CI |
|                 |                      |        |        | DISTRIBUTION PC |
|                 |                      |        |        | FABRICATION     |
|                 |                      |        |        | FASTENERS, HAR  |
|                 |                      |        |        |                 |
|                 |                      |        |        |                 |
|                 |                      |        |        |                 |
|                 |                      |        |        |                 |
|                 |                      |        |        |                 |

#### Select Done.

|          |                     |                         |                   |             | <u>o</u>                                                        | ☆    | Þ | ر <mark>1</mark> 9 | JE |
|----------|---------------------|-------------------------|-------------------|-------------|-----------------------------------------------------------------|------|---|--------------------|----|
| tion Hi  |                     | last 12 mont            | hs across all bus | inoss units |                                                                 |      |   | one                |    |
| ions bei | Sourci<br>Responses | ing Invitations         | 2<br>1<br>0       | В           | lanket Purchase Agreem<br>ntract Purchase Agreem<br>Purchase Or | ents | 0 | 14                 |    |
| facturer | Scope               | Ship-to<br>Organization | Procurement<br>BU | Status      |                                                                 |      |   |                    |    |
|          | Global              |                         | AMS BU            | 0           |                                                                 |      |   |                    |    |
|          | Global              |                         | AMS BU            | ٢           |                                                                 |      |   |                    |    |
|          | Global              |                         | AMS BU            | 9           |                                                                 |      |   |                    |    |
|          | Global              |                         | AMS BU            | 0           |                                                                 |      |   |                    |    |

#### Select Close.

|                                                                                                    | JE |
|----------------------------------------------------------------------------------------------------|----|
| Messages Refresh Pause Extend Close Actions  Done Time Zone Central Standard Time Status Active Close Date 3/31/23 7:15 AM |    |
| Report Responses by Supplier ✓                                                                                             |    |
| No active responses for the negotiation.                                                                                   |    |

Clear the **Close immediately** checkbox.

If you want the negotiation to close immediately, keep the **Close immediately** checkbox selected.

| tion: RFQ N100000             | 54 ×                 |                   |
|-------------------------------|----------------------|-------------------|
|                               |                      | Mes               |
| ×<br>≥ 3/31/23<br>≥ 7:15 AM   | Status<br>Close Date | Active<br>3/31/23 |
|                               | Report               | nses by Sup       |
| ub <u>m</u> it <u>C</u> ancel | No active response:  | s for the I       |

In the New Close Date field, type 3/15/23 5:00 PM.

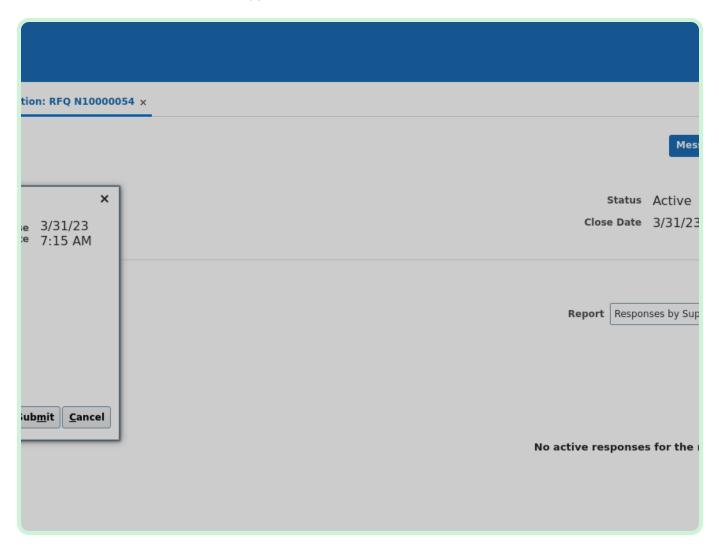

#### Select Submit.

#### Note

Optionally, you can use the **Note to Suppliers** field to enter a note to the supplier.

| A <i>meren</i>                             |                                |
|--------------------------------------------|--------------------------------|
|                                            | itor Negotiation: RFQ N100000  |
| r Negotiation: RFQ N100                    |                                |
| y = US Dollar   Refresh Interval = 5 Minut | es                             |
| legotiation                                | ×                              |
| Remaining 23 Days 18 Hours                 | Close 3/31/23<br>Date 7:15 AM  |
| _                                          |                                |
| Close Date 3/15/23 5:00 PM                 |                                |
| > Suppliers                                |                                |
|                                            |                                |
|                                            | Sub <u>m</u> it <u>C</u> ancel |
|                                            |                                |
|                                            |                                |
|                                            |                                |
|                                            |                                |

#### Select **OK**.

| linutes                                                                                   |           |               |
|-------------------------------------------------------------------------------------------|-----------|---------------|
| ×<br>Close 3/31/23<br>Date 7:15 AM                                                        |           | Clos          |
| Confirmation<br>The close date for negotiation<br>N10000054 was updated.<br>Submit Cancel | <u>ок</u> | Report        |
|                                                                                           |           | No active re: |
| Wrap                                                                                      |           |               |

#### Select Done.

|                                                                                                    | JE |
|----------------------------------------------------------------------------------------------------|----|
| Messages Refresh Pause Extend Close Actions ▼ Done<br>Last Refreshed 3/7/23 12:04 PM<br>Time Zone Central Standard Time<br>Status Active<br>Close Date 3/15/23 5:00 PM | Ē  |
| Report Responses by Supplier 🗸                                                                                                    |    |
| No active responses for the negotiation.                                                                                                    |    |

Select Home.

| 🗋 🕁 🏳 🖓                                                                                           | JE                                                                                                    |
|---------------------------------------------------------------------------------------------------|----------------------------------------------------------------------------------------------------|
| Messages Actions <b>v</b> D <u>o</u> ne                                                           |                                                                                                    |
| Time Zone <b>Central Standard Time</b><br>Open Date 3/7/23 12:00 PM<br>Close Date 3/15/23 5:00 PM | Ξ                                                                                                    |
|                                                                                                   | <ul><li>■</li><li></li><li></li></ul> <li></li> |
| Buyer Brandon Harrington<br>Procurement BU AMS BU                                                 |                                                                                                    |
| Outcome Blanket Purchase Agreement Attachments None                                               |                                                                                                    |
|                                                                                                   |                                                                                                    |
|                                                                                                   |                                                                                                    |